## 零 ~濡鴉ノ巫女~

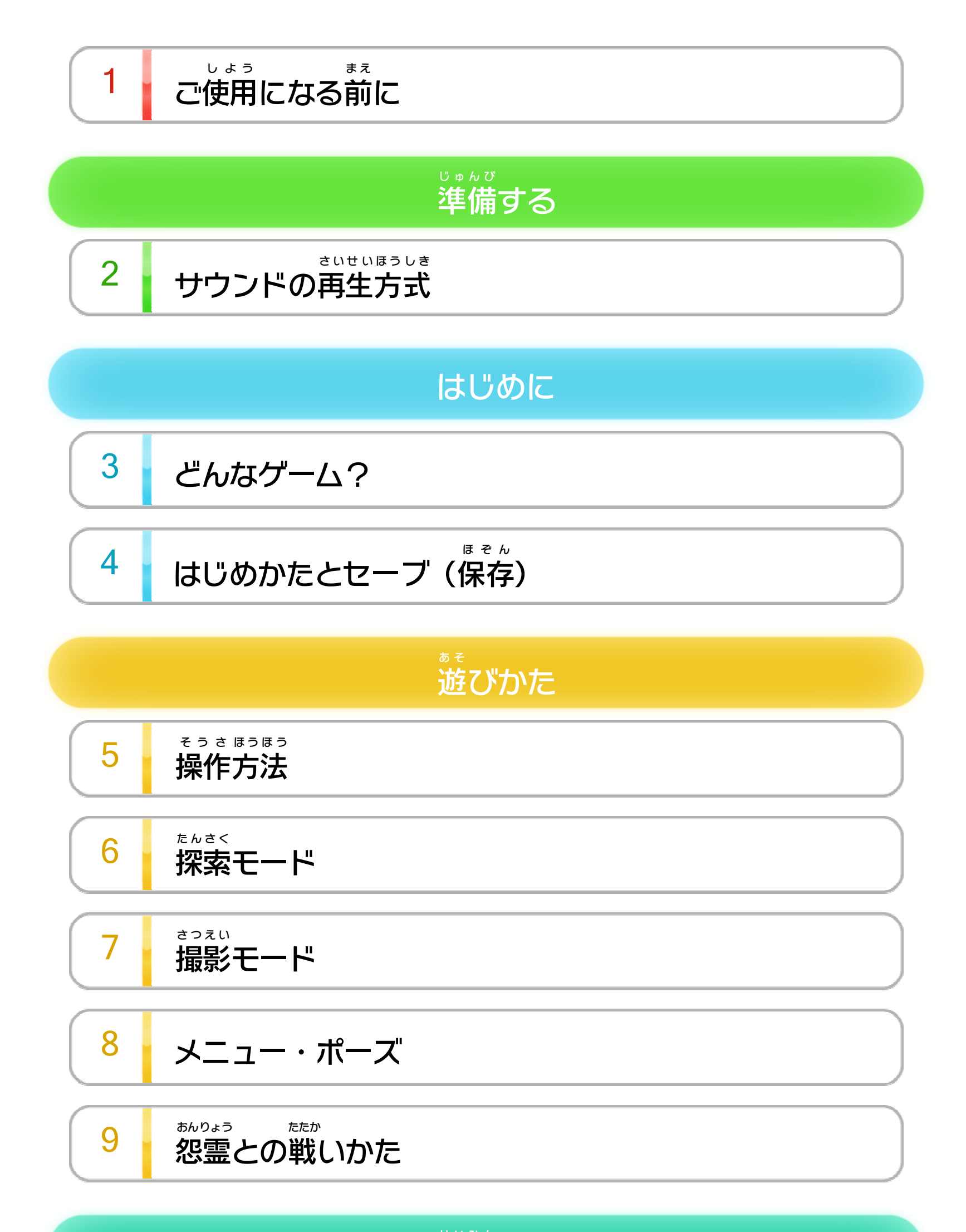

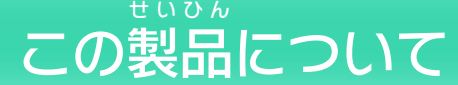

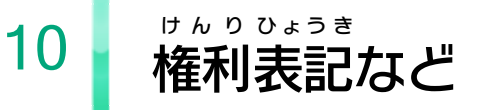

WUP-P-AL5J-00

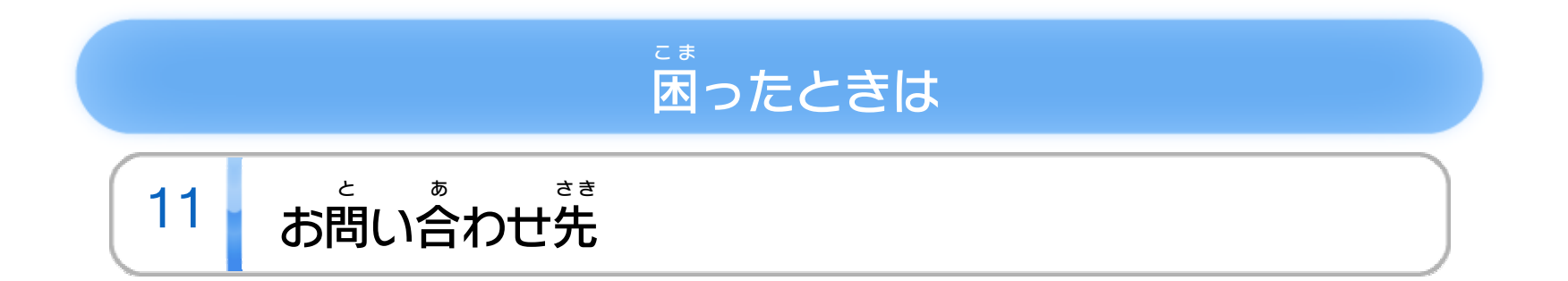

<span id="page-2-0"></span>1 こ使用になる前に

この電子 でんし 説明書 せつめいしょ をよくお読 よ みいただき、正 た だ しくお使 つ か いく ださい。

Wii Uメニューの ▲ ( 安全 あんぜん に使用 しよう するために )は、ご 使用 しよう になる前 ま え に必 かなら ずお読 よ みください。ここには、お客様 きゃくさま の健康と安全のための大切な内容が書かれています。 けんこう あんぜん たいせつ ないよう か ご使用 しよう になる方 か た が小 ち い さなお子 こ 様 さ ま の場合 ばあい は、保 ほ 護 ご 者 し ゃ の方 か た が よく読 よ んでご説明 せつめい ください。

#### 安全 あんぜん に使用 しよう するために

<span id="page-3-0"></span>このソフトは、サラウンド ( リニアPCM 5.1ch )に対応 たいおう しています。サラウンドを楽 た の しむ場合 ばあい は、Wii Uメニュー の ( 本体 ほんたい 設定 せってい )で「テレビ」を選 え ら び、サウンドの再生 さいせい 方式 ほうしき を「サラウンド」にしてください。

<span id="page-4-0"></span>3 どんなゲーム?

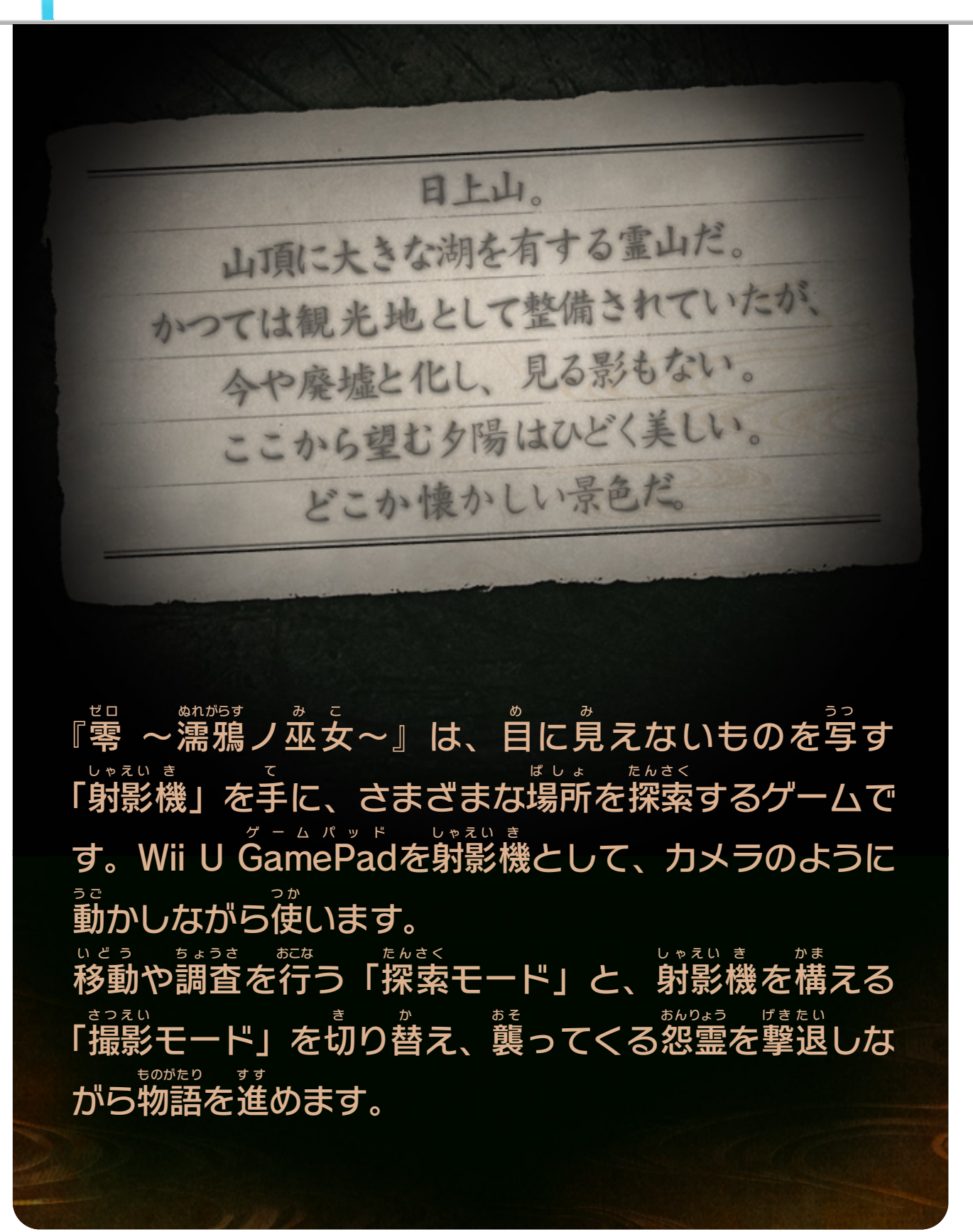

<span id="page-5-0"></span>4 <mark>」</mark> はじめかたとセーブ(保存)

がめん タイトル画面 お つ づ え ら を押 し、続 いてメニューを選 びます。  $\sim 10$ ニュー ゲーム ものがたり さいしょ は じ NEW GAME 物語 の最初 からゲームを始 めます。 ちゅうだん さいかい つ づ 中断 データの続 きから再開 します。 つ ぎ クリアしたミッションまたはその次 ロード ゲーム LOAD GAME さいしょ は じ のミッションの最初 から始 めること もできます。 がめん ひょうじ そうさ おんりょう せってい \* プション 画面 の表示 や操作 、音量 などの設定 **OPTION** か を変 えます。

> し ん こう じょうきょう こおう じどうてき

セーブデータは1つです。進行状況に応じて、自動的に セーブが行 おこな われます。 ※「NEW ニュー GAME ゲーム 」でゲームを始 はじ めると、それまでにクリアし たミッションなどのデータや中断 ちゅうだん データは削除 さくじょ されます。 ※セーブデータは、Wii Uメニューの 2つ (本体 ほんたい 設定 せってい )で「デ ータ管理 かんり 」を選 え ら ぶと削除 さくじょ できます。

すでにクリアしたミッション、またはその次 つ ぎ のミッショ ンを選 え ら びます。難易度 なんいど を選 え ら ぶと、アイテムを確認 かくにん した り、pts. → 7 「で購入 こうにゅう したりできます。④を押 お し、 「ミッション開始 かいし 」を選 え ら ぶと、ミッションが始 は じ まります。 ※ミッションをクリアすると、万葉 まんよう 丸 がん やフィルムなどの消費 しょうひ アイテムはリセットされます。

ミッションセレクト画面 がめん

データのセーブ

### 中断 ちゅうだん セーブ

ミッションの途中 とちゅう でゲームを中断 ちゅうだん した場合 ばあい 、最後 さいご に通過 つうか したチェックポイントまでの中断 ちゅうだん データが作成 さくせい されま す。「LOAD ロード GAME ゲーム 」で再開 さいかい すると、中断 ちゅうだん データの続 つ づ きから再開 さいかい できます。中断 ちゅうだん データではなく、ミッション の最初 さいしょ から始 は じ めると、中断 ちゅうだん データは削除 さくじょ されます。 ※ミッションの開始時 かいしじ にアイテムを購入 こうにゅう し、途中 とちゅう で中断 ちゅうだん して ミッションを最初 さいしょ からやり直 な お した場合 ばあい 、アイテムは失 うしな われ ます。

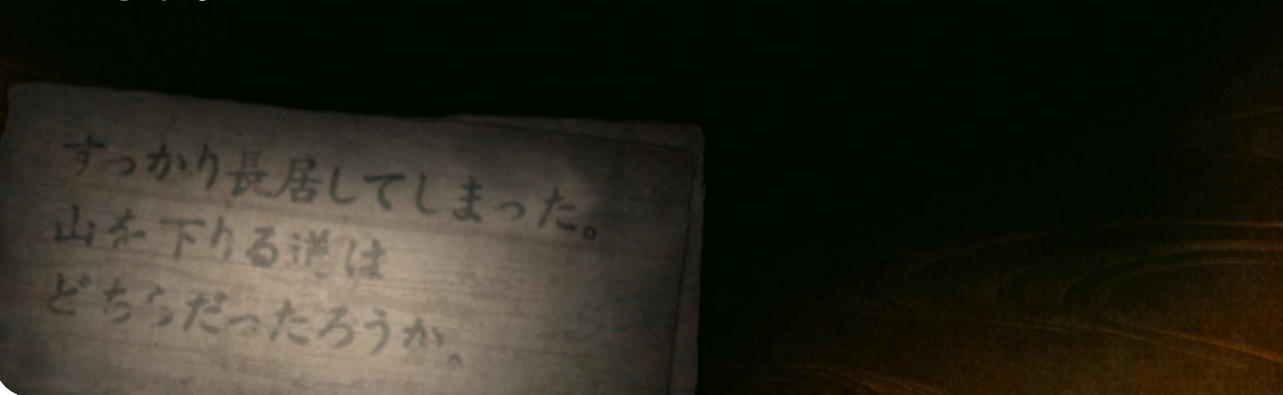

<span id="page-7-0"></span>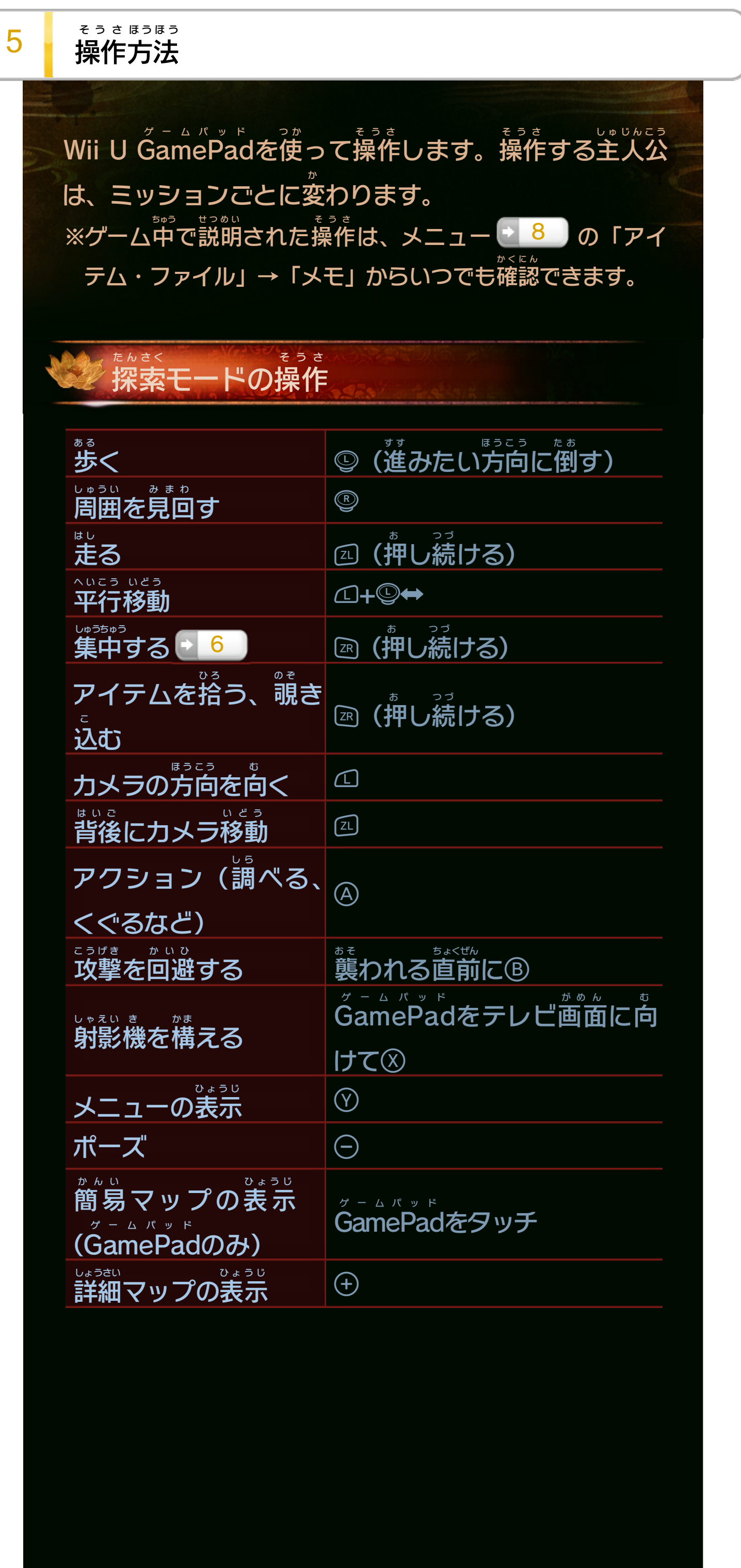

### その他 ほ か の操作 そうさ

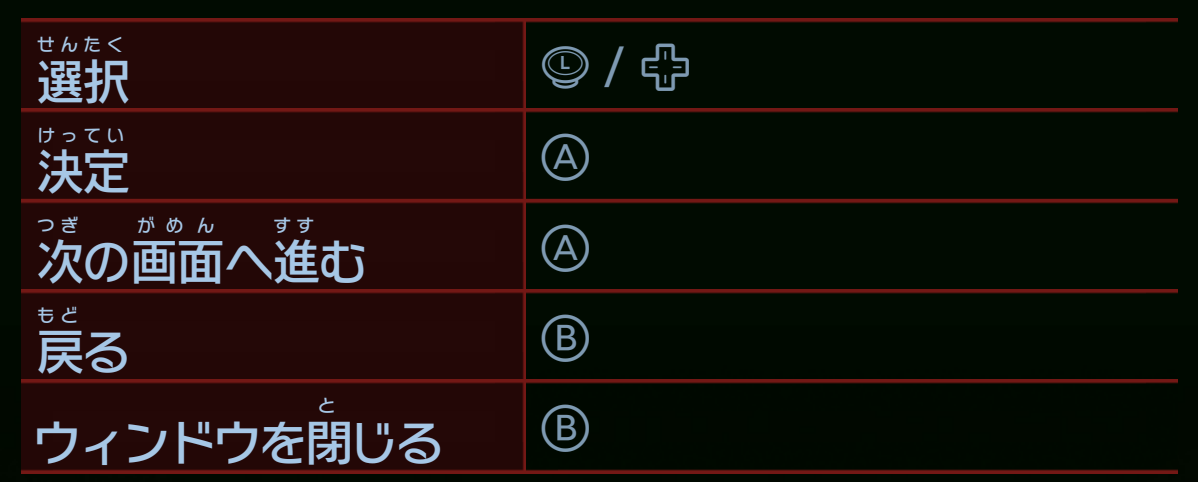

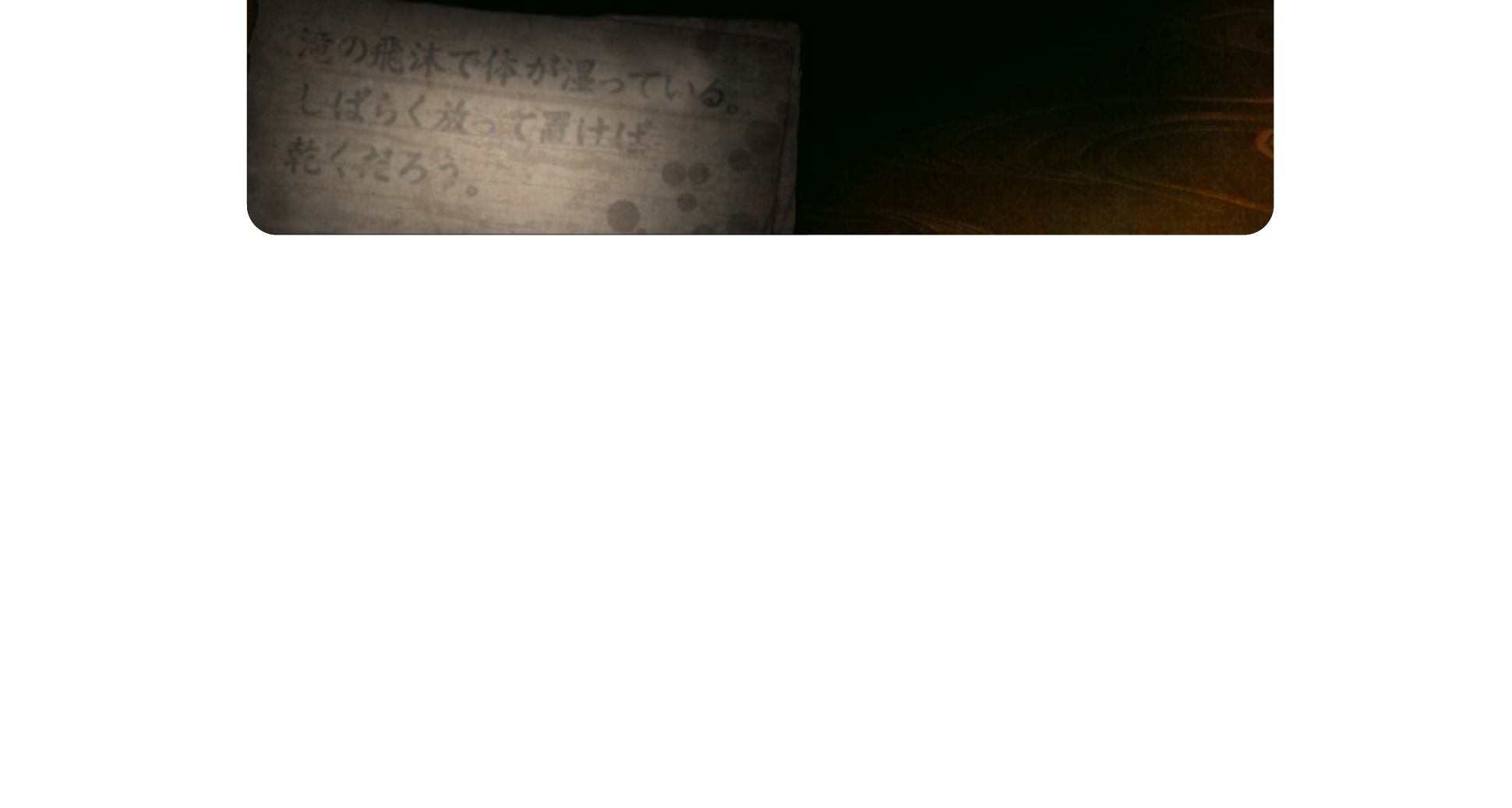

### 撮影 さつえい モードの操作 そうさ

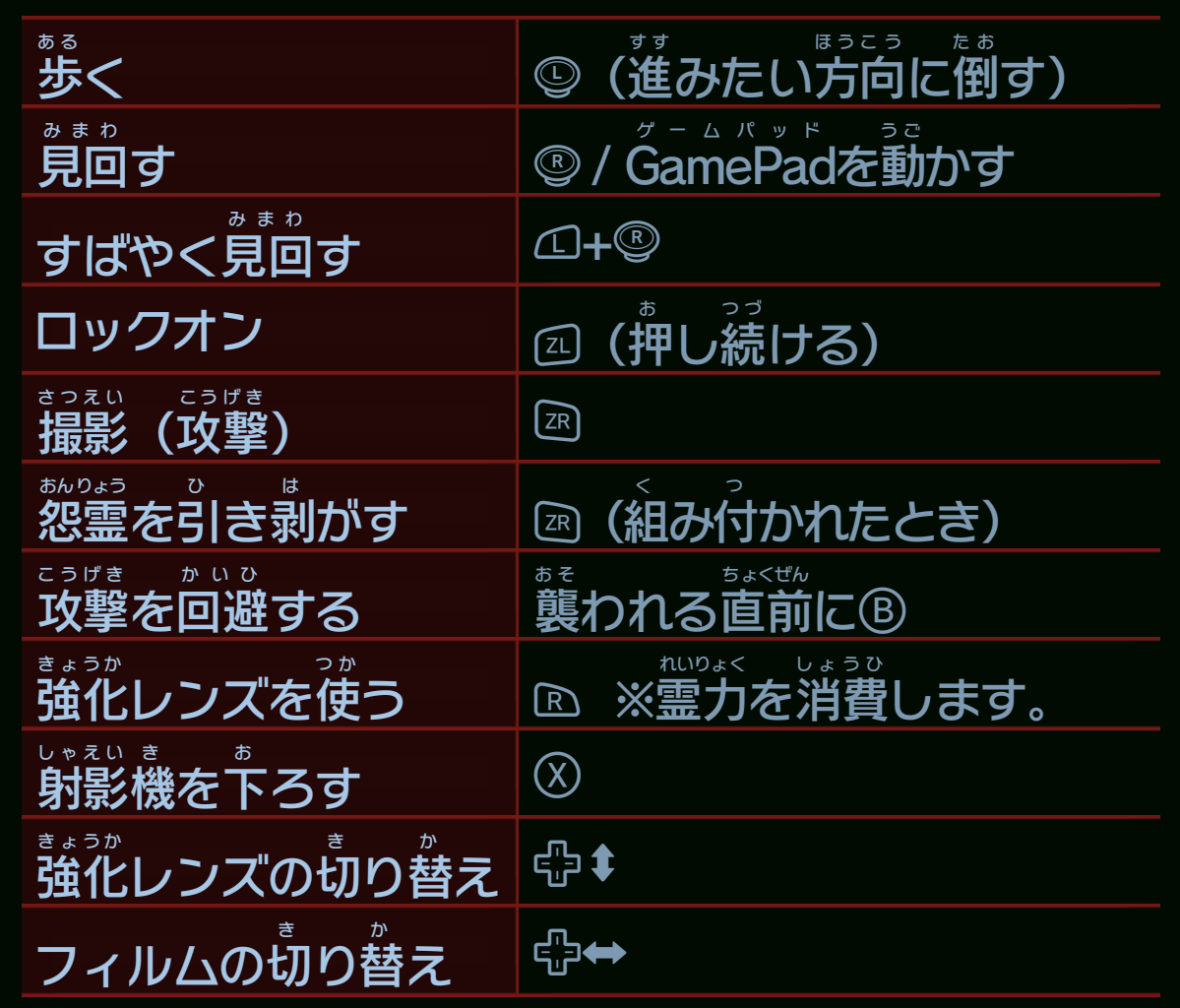

<span id="page-9-0"></span>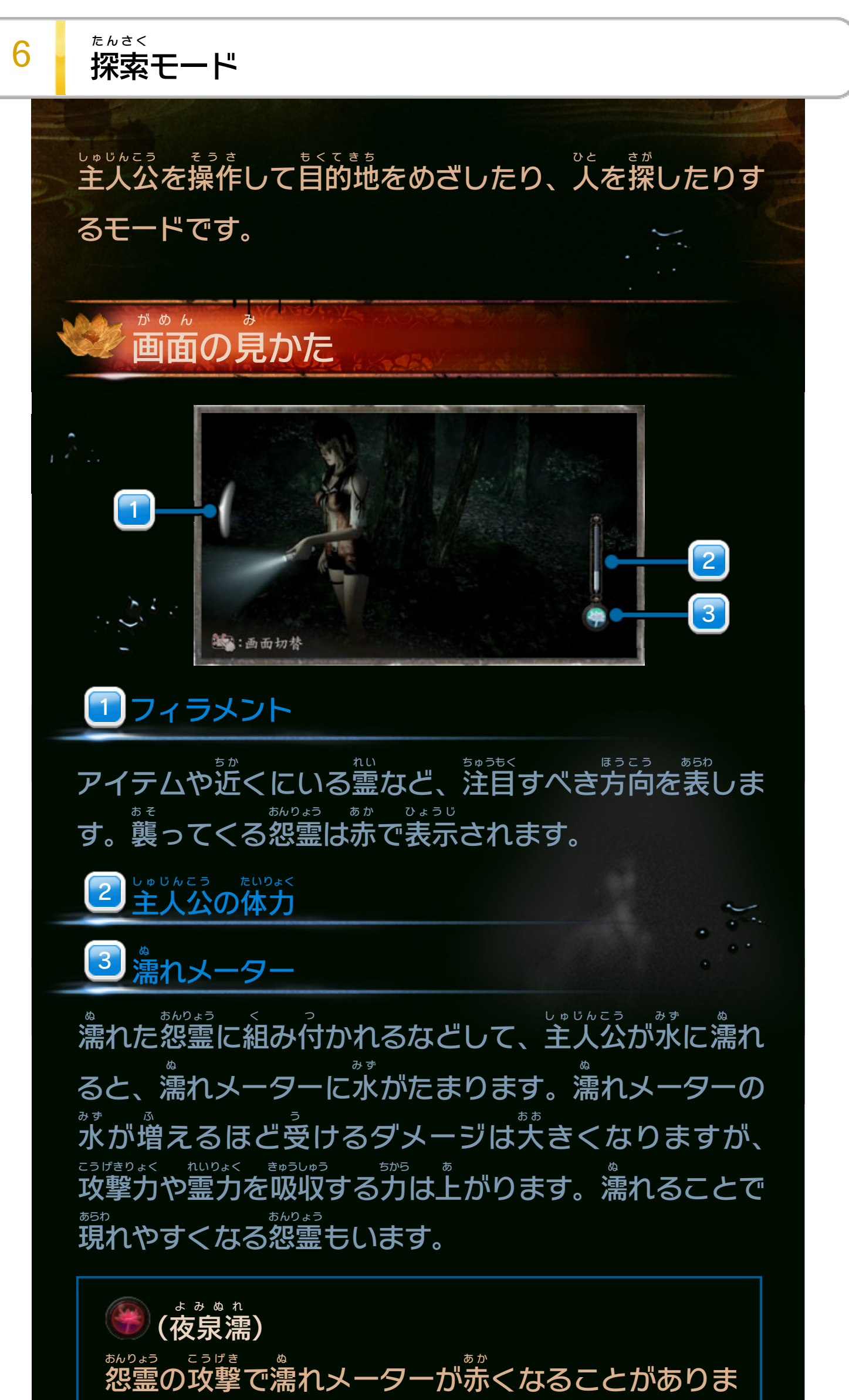

す。受 う けるダメージは大 お お きくなり、体力 たいりょく は少 す こ しずつ 減 へ っていきますが、攻撃力 こうげきりょく や霊力 れいりょく を吸収 きゅうしゅう する力 ちから はさ らに上 あ がります。

☎を押 お し続 つ づ けると、意識 いしき を集中 しゅうちゅう させることができます。

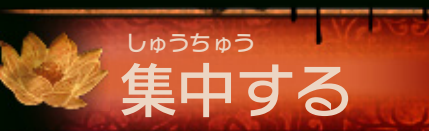

残影 ざんえい を追 お う

過 か 去 こ の影 か げ 「残影 ざんえい 」が見 み えます。 残影 ざんえい は、目的 もくてき の人物 じんぶつ がかつて 辿 た ど った道 み ち を進 す す んでいきます。

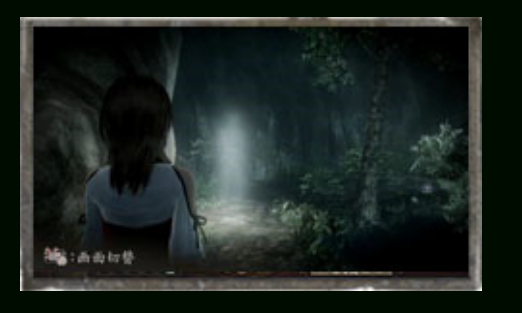

目的 もくてき の方向 ほうこう を知 し る

鍵 か ぎ を手 て に入 い れた後 あ と や帰 か え り道 み ち を探 さ が しているときに、進 す す むべ き方向 ほうこう がわかります。怨霊 おんりょう が近 ち か くにいるときは、一番 いちばん 近 ち か くの怨霊 おんりょう の方向 ほうこう を見 み ます。

Wii U GamePad をタッチす るとマップが表示 されます。 マップの確認

主人公

は●で示

されます。

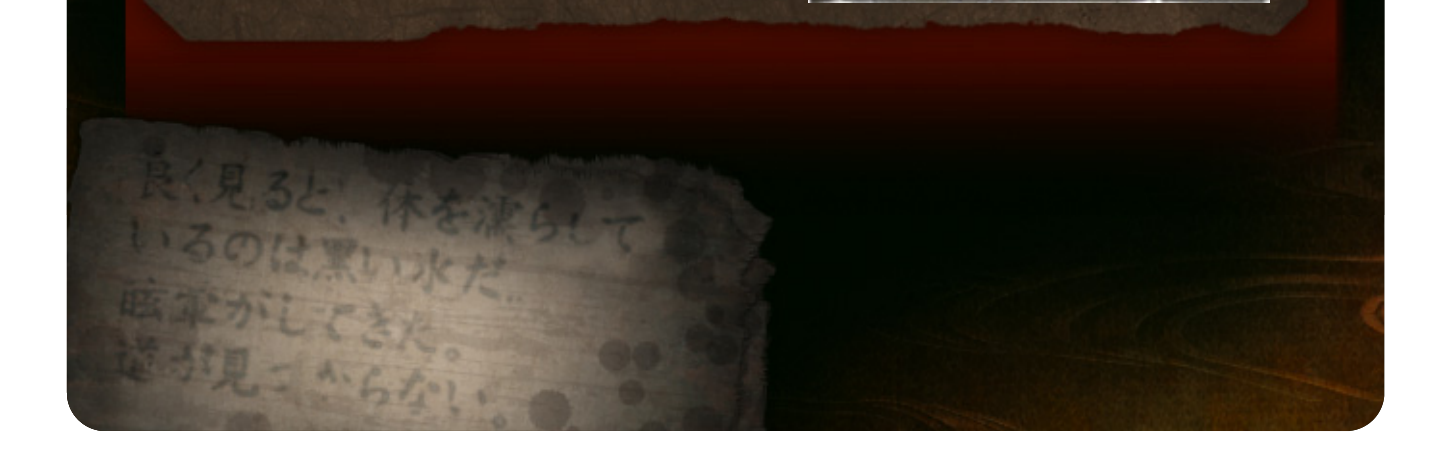

**Marmerts Chine**x70-

でアイテムに手 て を伸 の ばそうとすると、ゴーストハンド が現 あらわ れることがあります。すぐに函を離 は な すと回避 かいひ できま す。掴 つ か まれたときは、◎⇔+◎⇔で振 ふ りほどけます。

手 を伸 の ばす

<span id="page-11-0"></span>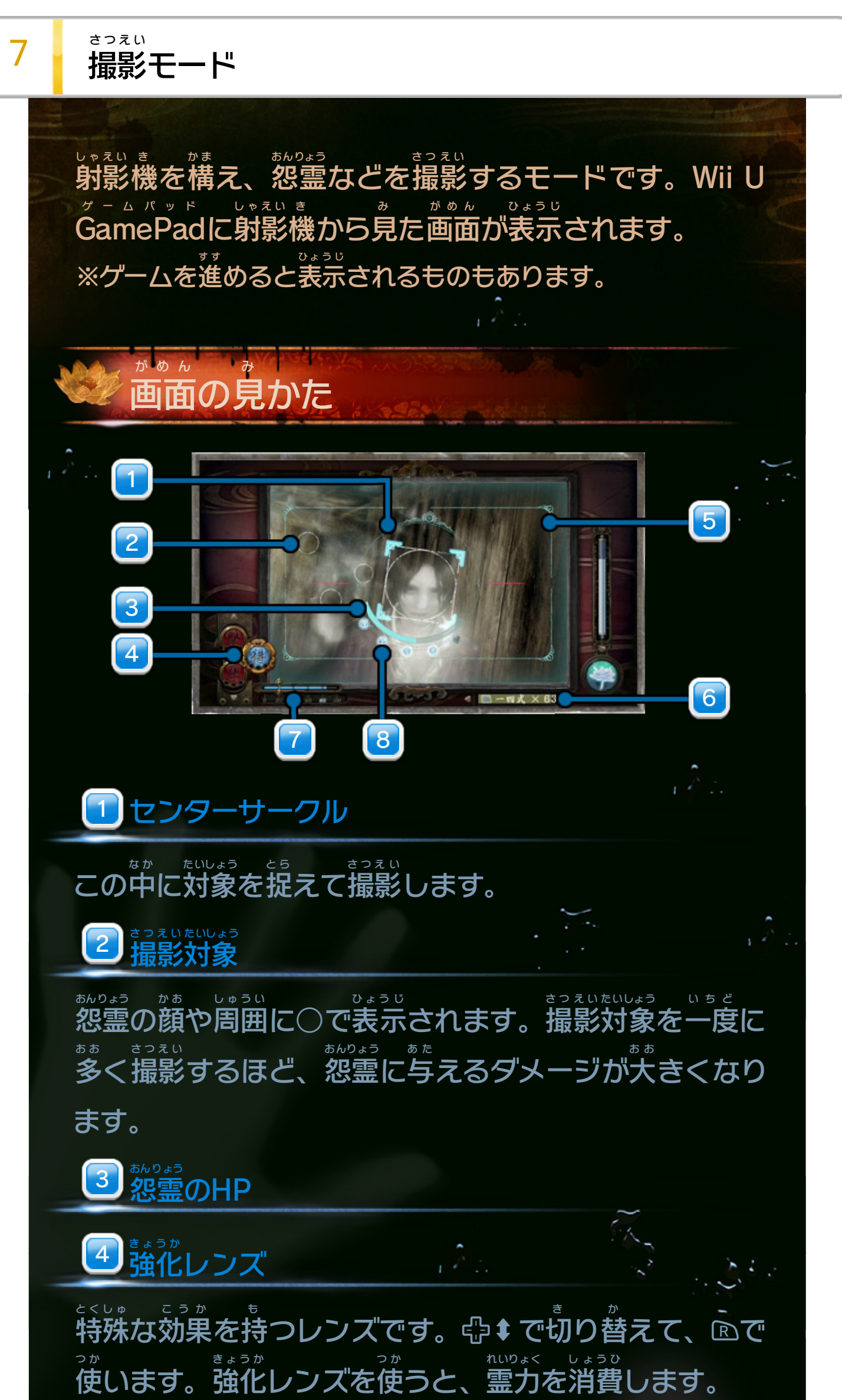

使用 しよう 5 使用しているフィルム

<u>5 |</u>キャプチャーエリア

撮影 できる範囲 を表 します。 さつえい はんい あらわ

使用中 しようちゅう のフィルムと残 の こ り枚数 まいすう です。⇔⇔で切 き り替 か えま す。フィルムによって、チャージ時間 じかん と攻撃力 こうげきりょく が異 こ と なり ます。

射影 しゃえい 機 き を構 か ま えて困を押 お すと、撮影 さつえい できます。 撮影 さつえい 後 ご 、一定 いってい 時間 じかん フィルムがチャージされます。チャー ジが終 お わるまでは、次 つ ぎ の撮影 さつえい が行 おこな えません。

霊 を撮影 すると、pts.が手 入 ります。pts.は射影 機 の 強化 や、ミッション開始時 こうにゅう

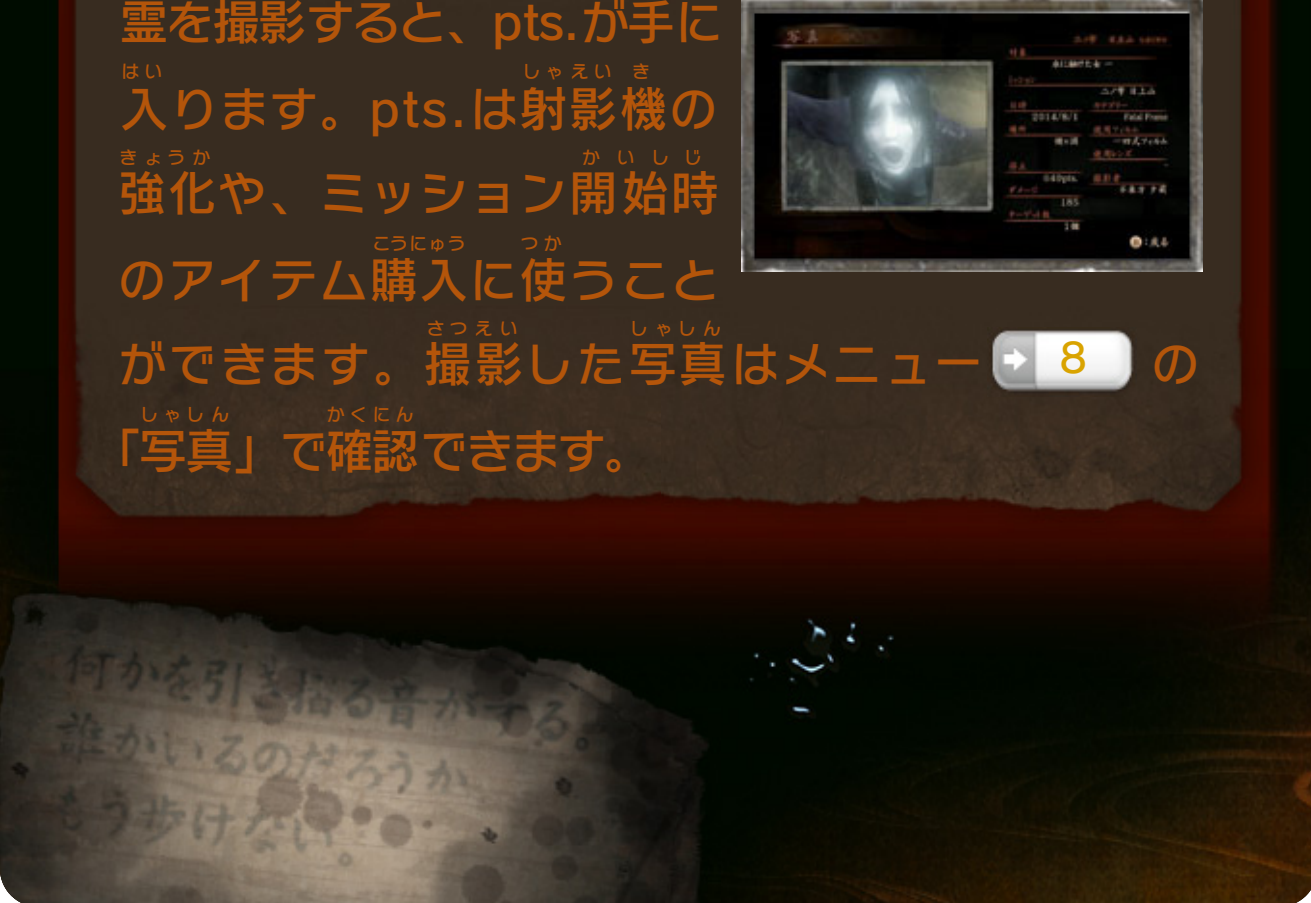

霊 視 れい し

撮影 さつえい 対象 たいしょう の数 8 <del>┇</del>っぇぃたぃしょう かず

射影 しゃえい 機 き を通 と お して見 み ると、通常 つうじょう 見 み えないものが「反応 はんのう 」す ることがあります。センターサークル内 に反応 を捉 ない はんのう と ら え て、四を押 お した状態 じょうたい で射影 しゃえい 機 き の傾 かたむ きを合 あ わせると、キャ プチャーエリアが赤 あ か くなります。そのまま図を押 お すと、 関連 かんれん する場所 ばしょ や物 も の が写 う つ りこみます。

# pts.(ポイント)と写真の確認

### 主人公 しゅじんこう の霊力 フーシャじんこう れいりょく

怨霊 おんりょう を撮影 さつえい することで増 ふ えます。怨霊 おんりょう にダメージを与 あ た え るほど、多 くの霊力 が得 おお しんしん れいりょく え られます。

画面 がめん 内 な い に捉 と ら えている撮影 さつえい 対象 たいしょう の数 か ず を表 あらわ します。

撮影とチャージ おつえい しょう

<span id="page-13-0"></span>8 メニュー・ポーズ ひょうじ ちゅう ちゅう いちじ て き と メニューの表示 中 やポーズ中 は、ゲームを一時 的 に止 め ることができます。 ジャンプ メニュー たんさく お 探索 モードで♡を押 すと、マッ て い さつえい プや手 に入 れたアイテム、撮影 しゃしん れ い じょうほう かくにん した写真 や霊 などの情報 を確認 **OIAL OIA** できます。 しゃえい き え ら そうび きょうか か 「射影 機 」を選 ぶと、装備 する強化 レンズを変 えたり、 しょうひ しゃえい き きょうか pts.を消費 して射影 機 を強化 したりできます。しゃしん 写真 ま い いちじ て き ほぞん いじょう セーブデータに16枚 まで一時 的 に保存 され、それ以上 さつえい ふ る き け しゃしん 撮影 すると古 いものから消 えます。消 したくない写真 ほぞん は、②で保存 できます。 ή£γ ポーズ お せってい か ちょくぜん を押 すと、ゲームの設定 を変 えたり、ゲームを直前 の な お チェックポイントからやり直 したりできます。

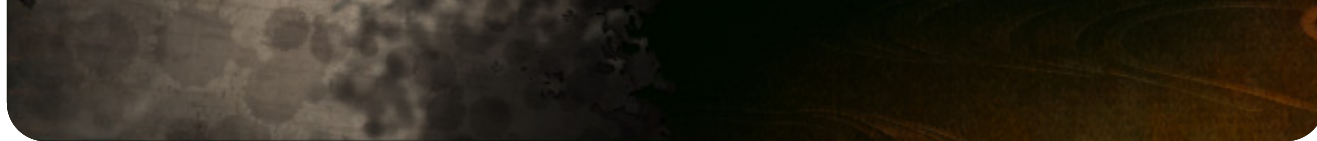

<span id="page-14-0"></span>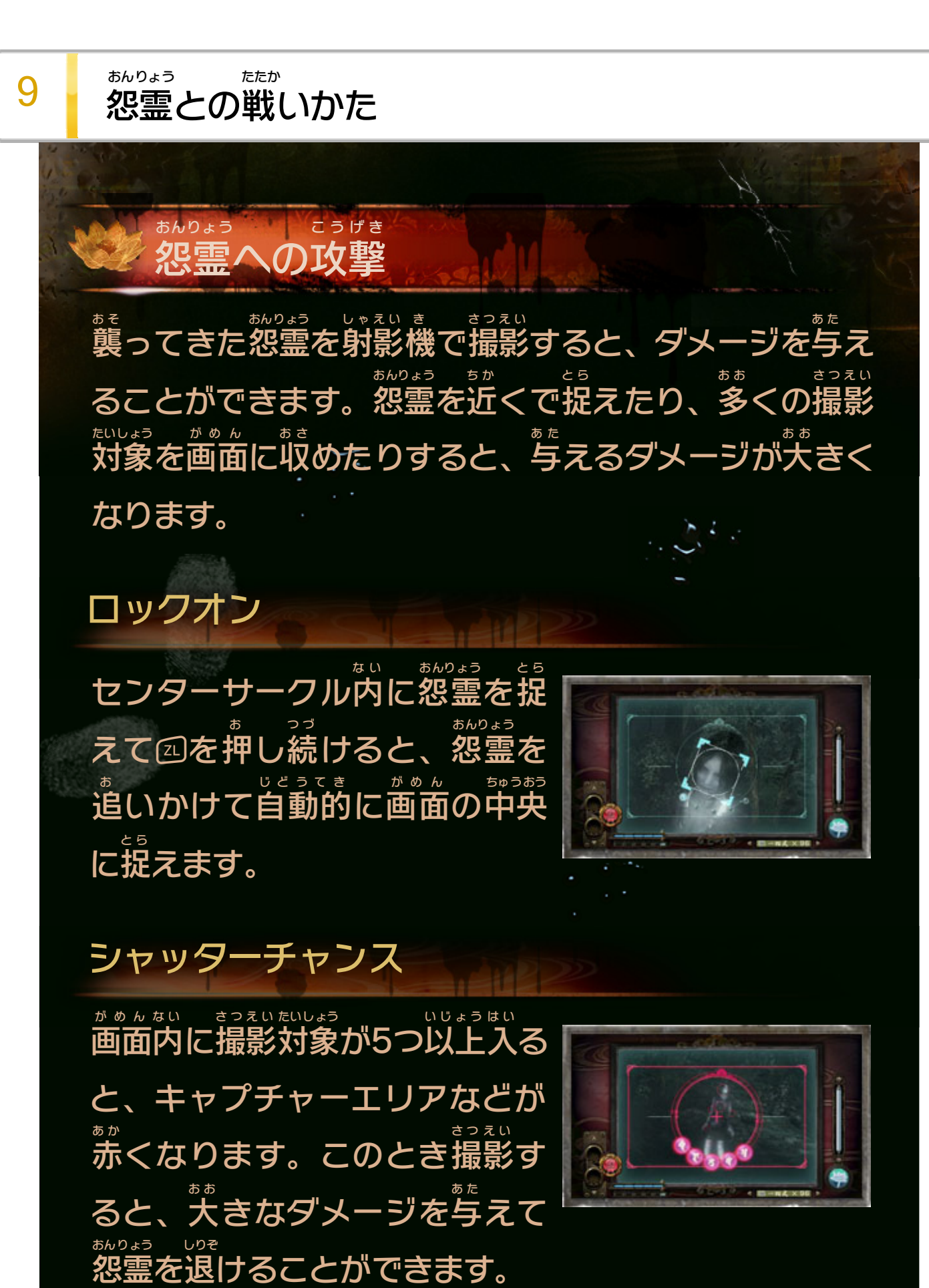

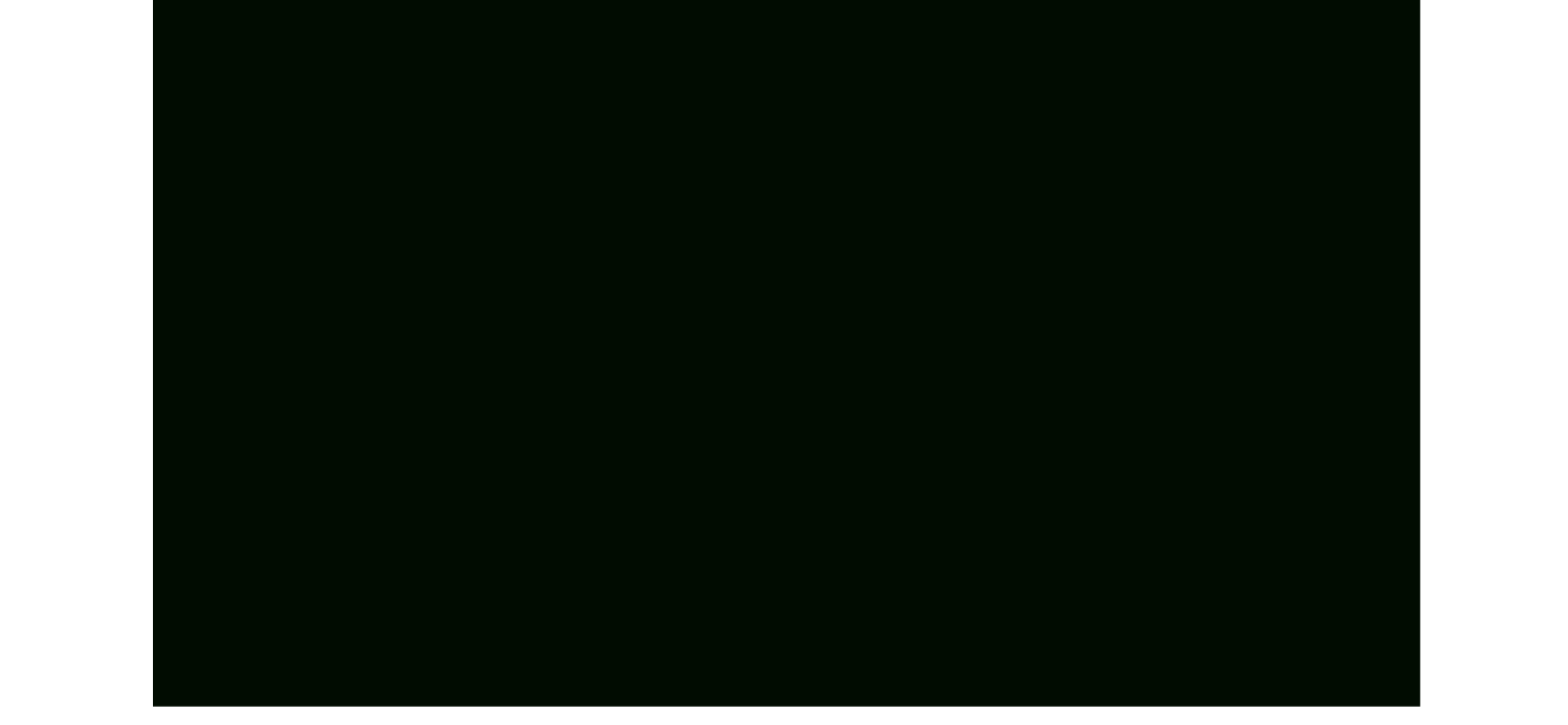

# フェイタルフレーム

怨霊 おんりょう の行動 こうどう に応 お う じて、キャプ チャーエリアなどが赤 あ か く明滅 めいめつ す ることがあります。このとき 撮影 さつえい すると、大 お お きなダメージを 与 あ た えて怨霊 おんりょう を退 しりぞ けることができます。

フェイタルフレームでの撮影 さつえい に成功 せいこう すると、一定 いってい 時間 じかん フィルムを消費 せずに連続 で撮影 できます。 しょうひ れんぞく さつえい

以 下

### のいずれかの状態 になると、ゲームオーバーと

なります。

・主人公 の体力 がなくなる

・特定 の怨霊 から即死 攻撃 を受 ける

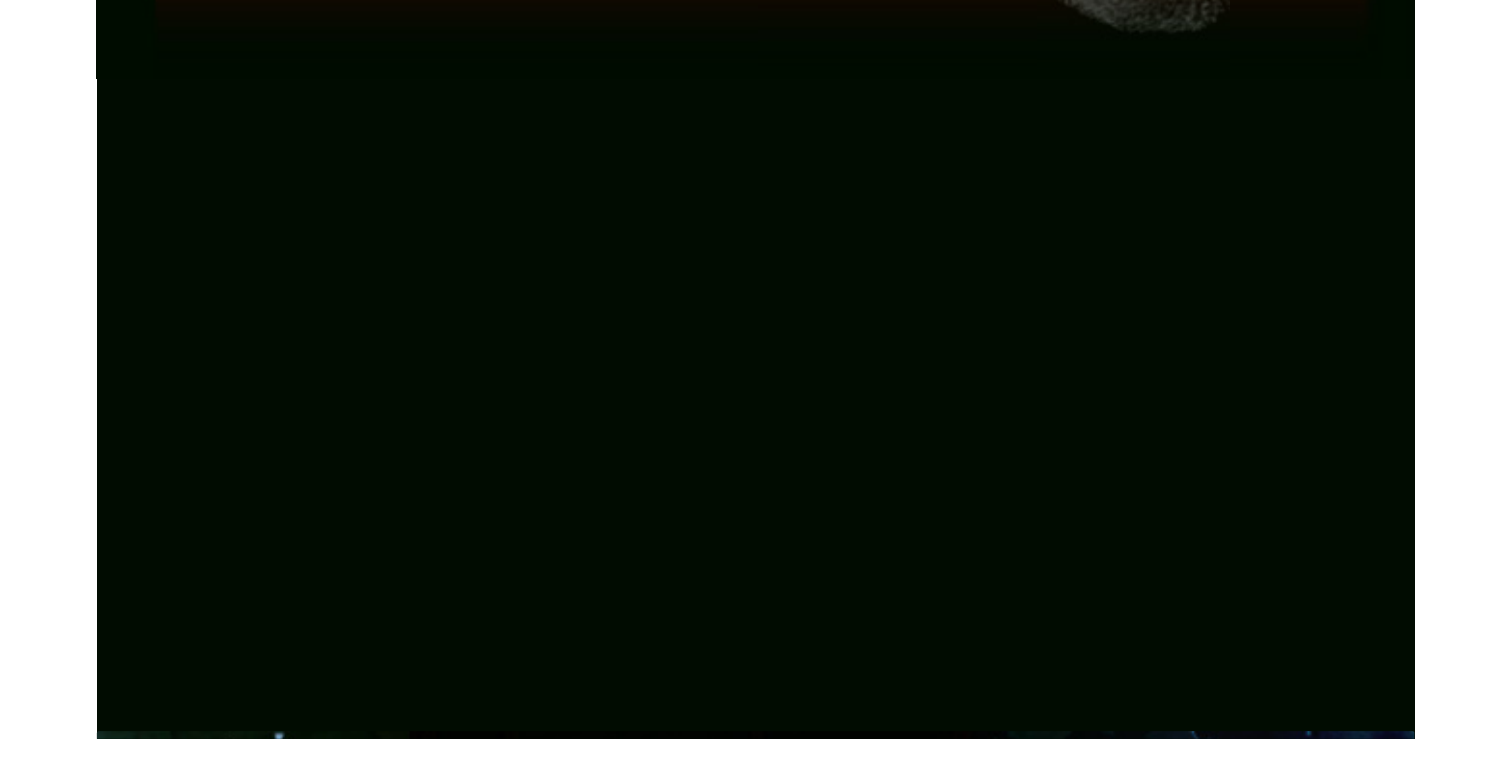

ゲームオーバー

フェイタルタイム

#### 怨霊 おんりょう を引 ひ き剥 は がす

怨霊 おんりょう に組 く み付 つ かれたときには、連続 れんぞく で撮影 さつえい すると引 ひ き剥 は がせます。射影 しゃえい 機 き の傾 かたむ きをうまく合 あ わせることで、一回 いっかい の撮影 さつえい でも引 ひ き剥 は がせます。

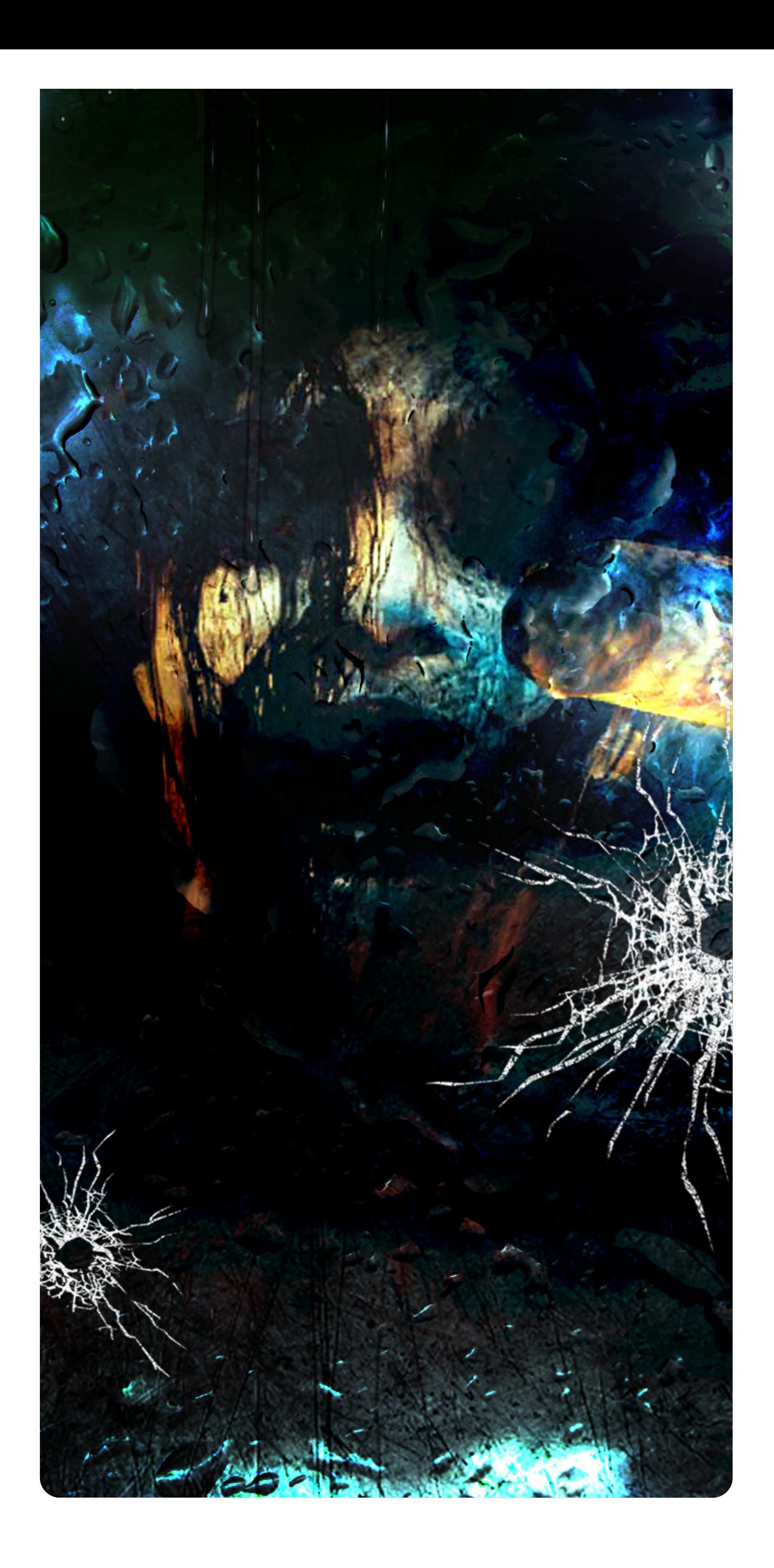

### <span id="page-17-0"></span>重要

本品は著作権により保護されています。ソフトウェアや説明 書の無断複製や無断配布は法律で厳重に禁じられています。 違反は罰せられますのでご注意ください。なお、この警告は 著作権法上認められている私的使用を目的とする行為を制限 するものではありません。

本品は日本仕様のWii U本体でのみ使用可能です。法律で認 められている場合を除き、商業的使用は禁止されています。

Wii Uのロゴ・Wii Uは任天堂の商標です。

© 2014 Nintendo / コーエーテクモゲームス

本ソフトウェアではDynaFontを使用しています。DynaFontは、 DynaComware Taiwan Inc.の登録商標です。

This software is based in part on the work of the Independent JPEG Group.

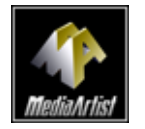

本製品は、PUX株式会社のソフトウェアコーデック MediaArtist®を使用しています。MediaArtist及び MediaArtistロゴはパナソニック株式会社の登録商標です。

〒601-8501 京都市南区上鳥羽鉾立町11番地1

PHS、IP電話からは 075-662-9611 におかけください。

※ 電話番号はよく確かめて、お間違いのないようにお願い いたします。

※ 攻略情報についてはお答えをしておりません。

( 土、日、祝日、会社設定休日を除く ) 電話受付時間 / 月~金 9:00 ~ 17:00

( 日、祝日、会社設定休日を除く ) 電話受付時間 / 月~金 9:00 ~ 21:00  $\pm$  9:00 ~ 17:00

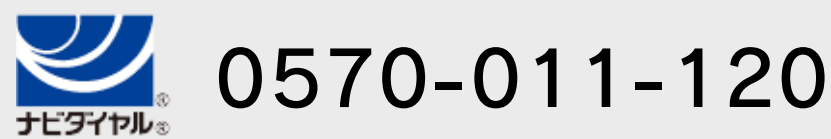

# <span id="page-18-0"></span>11 お問い合わせ先

商品・販売・取り扱いに関する お問い合わせ

お客様ご相談窓口

修理に関する お問い合わせ・送り先

任天堂サービスセンター

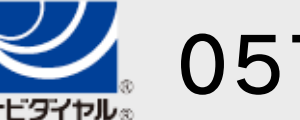

PHS、IP電話からは 0774-28-3133 におかけください。

※ 電話番号はよく確かめて、お間違いのないようにお願い いたします。

京都府宇治市小倉町神楽田56番地 任天堂サービスセンター 〒611-0042

## 任天堂株式会社

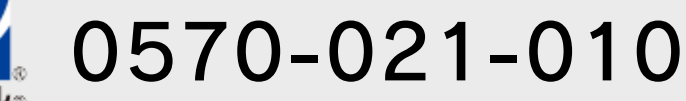